## **Etätuen käyttöönotto Kotikadun puhelimella**

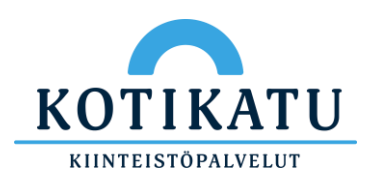

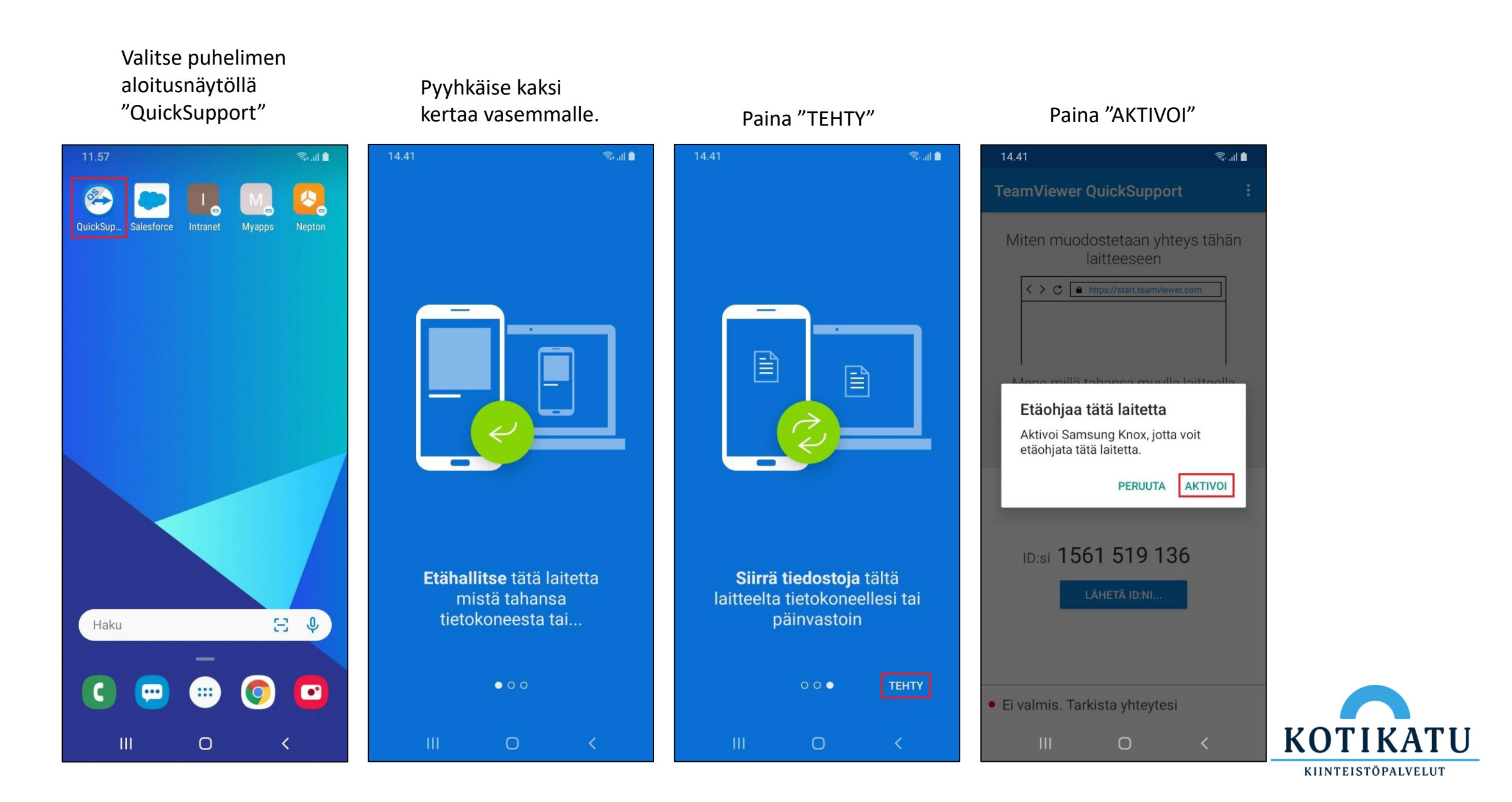

## Odota, että etähallintaominaisuus on otettu käyttöön.

## Sovellus on nyt valmis etäyhteyden ottamista varten.

## Annettuasi ID numeron IT-tuelle, paina "SALLI"

Valitse "Älä näytä uudelleen" ja paina sen jälkeen "Aloita nyt"

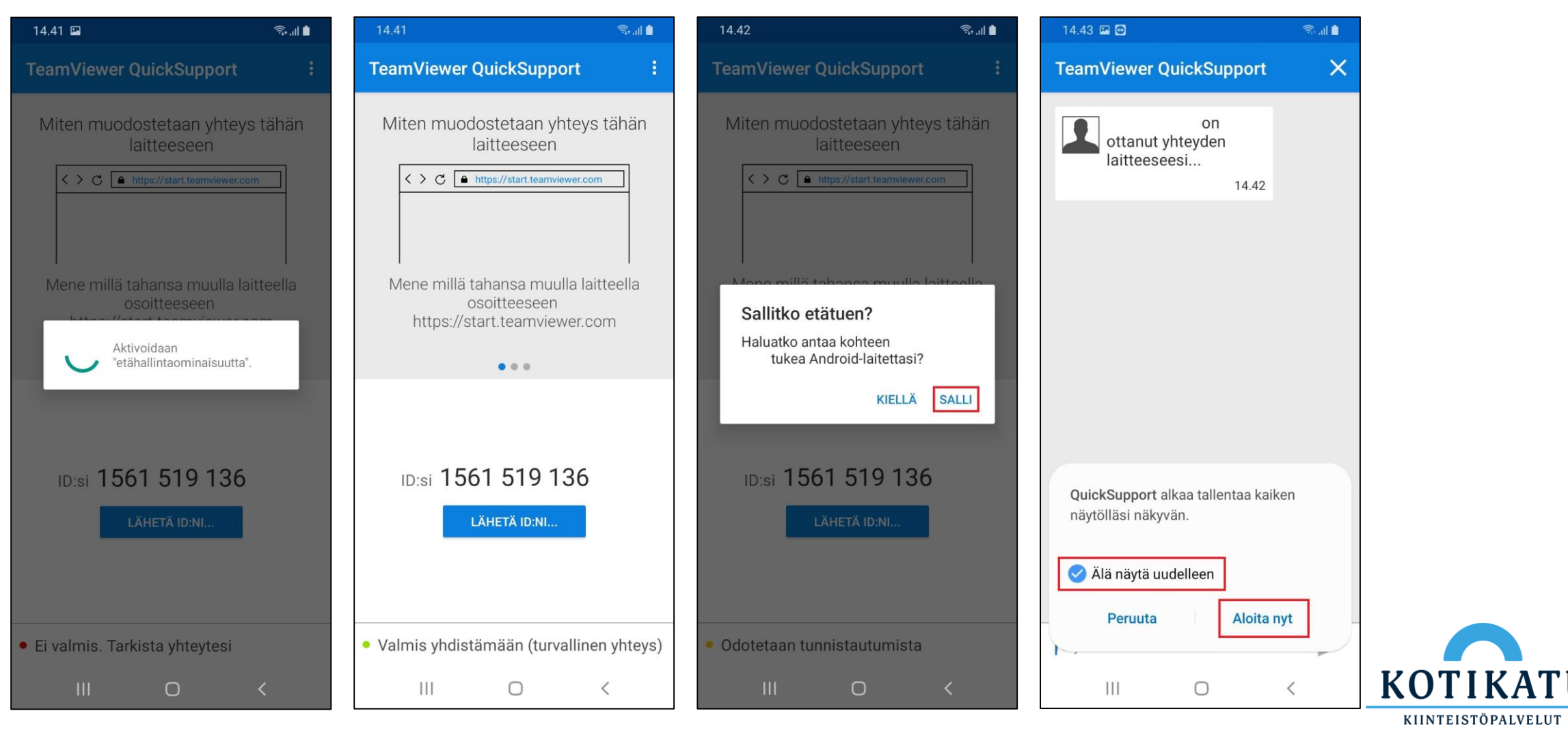